# **Конфигурация «Сервисно-торговая компания» Ревизия 1.**

## **Описание:**

*Конфигурация «Сервисно-торговая компания» предназначена для автоматизации работы компаний, осуществляющих поставки товаров, оборудования, оказывающих услуги и сервисное обслуживание.* 

*Значительно расширены возможности карточки контрагента:*

- *Добавлена интеграция с Яндекс-картами.*
- *Добавлена возможность прикреплять к карточке контрагента не ограниченное число внешних документов, изображений (в рамках вашей дисковой квоты),*
- *Есть возможность указывать неограниченное количество контактной информации, например, телефонов, e-mail и др.*
- *Таблица «Контрагенты» теперь, по сути, является единым справочником, в котором присутствуют как действующие и потенциальные клиенты, так и поставщики. При этом любой контрагент может выступать как в роли клиента, так и в роли поставщика одновременно.*

Возможности предлагаемой конфигурации:

- Ведение единой базы существующих и потенциальных клиентов, поставщиков.
- Ведения истории взаимоотношений с контрагентами.
- Ведение полного досье на потенциального клиента за счет накопления информации, вводимой по мере развития отношений самыми разными сотрудниками фирмы от секретаря до директора.
- Добавлена возможность прикреплять к карточке контрагента не ограниченное число внешних документов, изображений (ограничивается возможностями вашего хостинга).
- Добавлена возможность каждому контрагенту указывать не ограниченное количество дополнительных контактных телефонов, e-mal, skype и т.д.
- учет совершенных и планируемых контактов.
- Ведение сделок / проектов и изменения их статусов.
- Назначение заданий менеджерам
- Отслеживание статуса заключенных сделок
- Выписка счетов.
- Контроль за работой менеджеров
- Отслеживание загруженности / интенсивности работы как всей компании и ее отделов, так и отдельных менеджеров.
- Есть возможность присваивать различные статусы клиентам, например, исходя из бюджета заключенных сделок.
- Сбор информации и ее анализ для планирования и выявления узких мест в работе компании.

Конфигурация позволяет собирать максимально полную информация о ваших контр. партнерах, и на ее основе выстраивать успешные отношения с клиентами, поставщиками.

Логика и функционал конфигурации направлены на потенциальную сделку. Это путь от первых контактов до момента заключения сделок, на основании которых формируется «воронка продаж». Задача предлагаемой конфигурации заключается в организации управления отношениями с контрагентами так, чтобы как можно большее количество сделок завершилось успехом, потенциальные клиенты становились действующими, а существующие обращались к вам вновь и вновь.

База данных хранит информацию по всем юридическим и физическим лицам, с которыми работала и работает компания. Теперь не составит труда найти того или иного заказчика,

поднять историю всех сделок, отыскать потенциальных потребителей, которые интересовались тем или иным продуктом и услугой.

## **Начало работы**

**Перед началом работы с конфигурацией, внимательно ознакомьтесь с руководством платформы «Клиентская база»** <http://clientbase.ru/document/>

## **I. Заполните справочники:**

Отредактируйте справочники в соответствии с Вашими потребностями

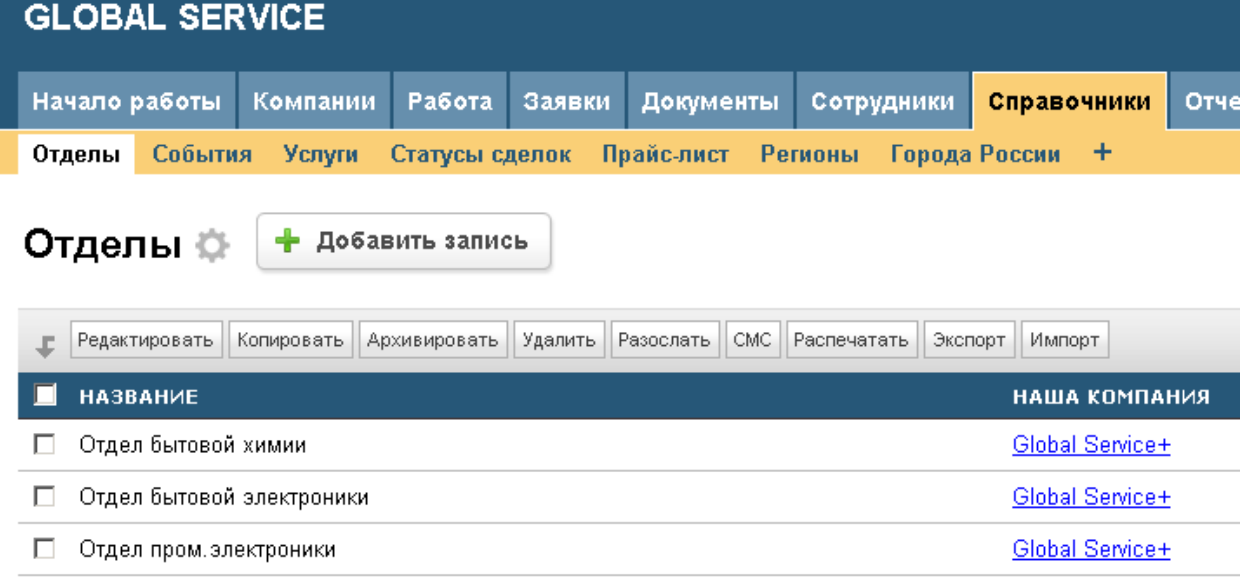

Например, можно добавить новый отдел, можно отредактировать имеющиеся.

В справочнике «События» измените набор возможных значений для своих нужд.

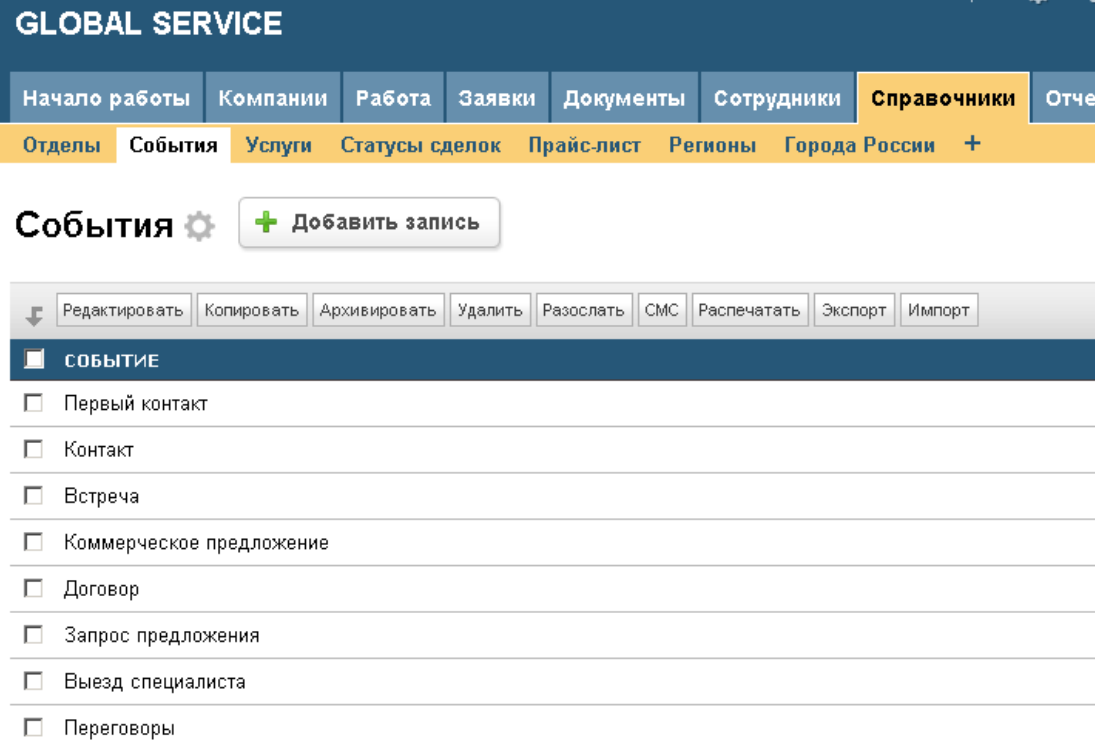

Заполните справочник «Услуги»

*Конфигурация «Сервисно-торговая компания». Ревизия 1. Август 2013*

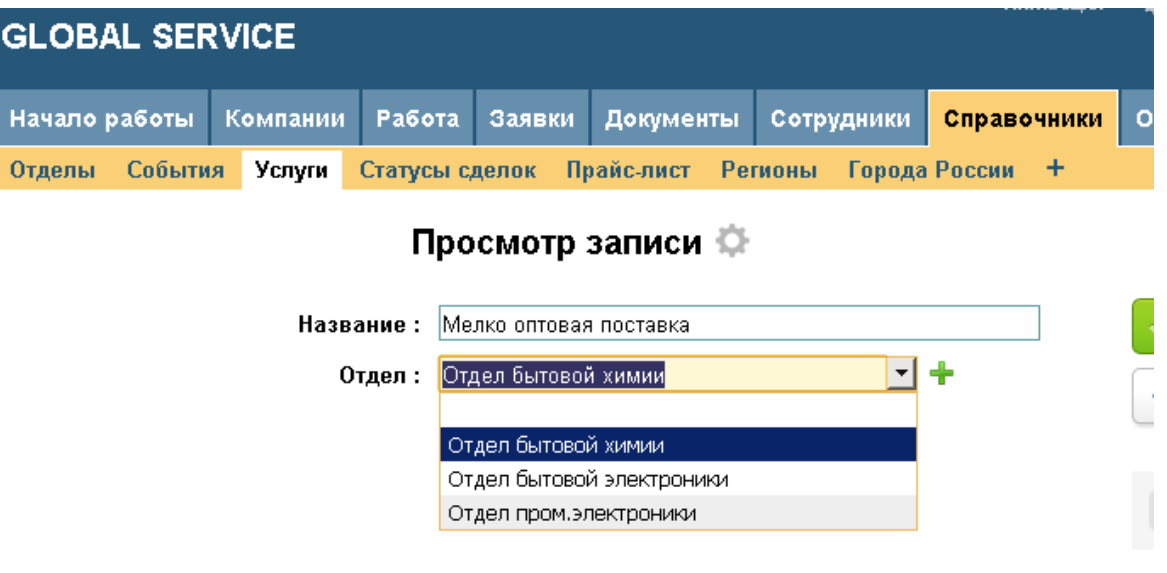

### **II. Заполните таблицу «Контрагенты»**

В нее вносятся все клиенты компании, а так же все известные Вам компании / физ. лица, которые могут стать вашими клиентами впоследствии

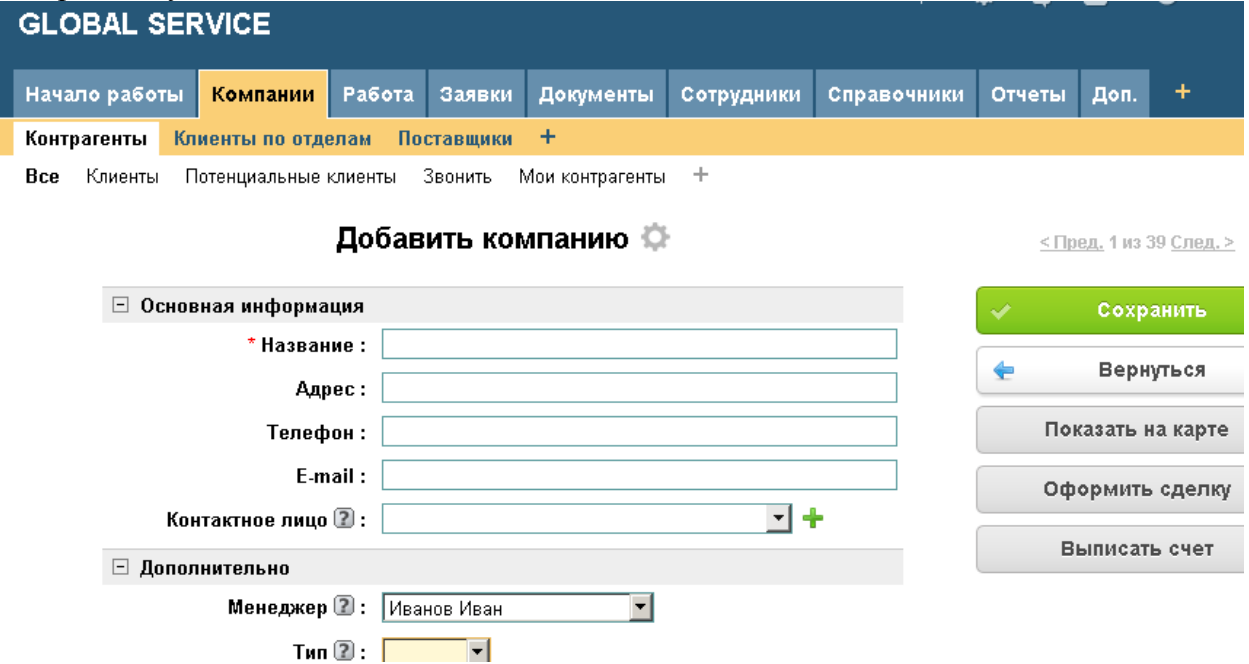

Если у вас уже есть собственный список контрагентов, его можно импортировать в систему. См. документацию [http://clientbase.ru/help/for\\_admin\\_16/import/](http://clientbase.ru/help/for_admin_16/import/)

Контактные лица вновь добавленной компании вносятся в режиме просмотра карточки клиента в связанной таблице «Сотрудники» кнопкой «Добавить запись»

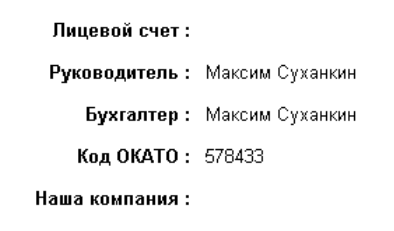

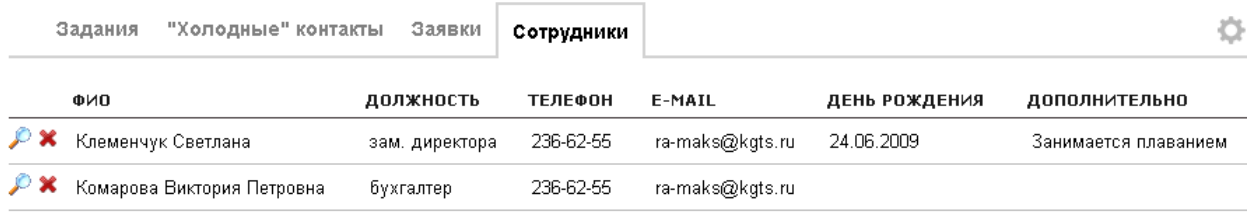

• Добавить запись

#### **Описание фильтров таблицы «Контрагенты».**

- 1. «Все» без комментариев
- 2. «Клиенты» в данную группу автоматически попадают контрагенты, заключившие хотя бы одну сделку.
- 3. «Потенциальные клиенты» контрагенты, не имеющие еще ни одной заключенной сделки, но с которыми ведутся предварительные переговоры. В группу автоматически попадают те контрагенты, для которых есть хотя бы одна запись в таблице «Холодные контакты», но нет записей в таблице «Сделки» *(Все записи о событиях с такими контрагентами до заключения сделки вносятся в таблицу «Холодные контакты». После заключения сделки записи вносятся уже в таблицу «Работа по сделке»)*
- 4. «Звонить» в эту группу попадают контрагенты, для которых нет ни одной записи, ни в «Холодных контактах», ни в «Сделках». Это те контрагенты, которых нужно оповестить об услугах и товарах компании.
- 5. «Мои контрагенты» те контрагенты, для которых менеджером назначен текущий пользователь.

#### **Описание представления «Клиенты по отделам»**

В этом представлении автоматически попадают (классифицируются) клиенты, заключившие сделки на предоставление услуг или товаров какого либо отдела. Один и тот же контрагент, заключивший сделки с разными отделами становиться клиентом этих отделов.

*Примечание*

*Отдел, с которым заключена сделка, определяется тем, к какому отделу относится ответственный по сделке (поле «Ответственный» таблицы «Сделки»)*

#### **III. Заполните таблицу «Поставщики»**

Если у вашей компании имеются поставщики, внесите их в таблицу, выбрав из справочника «Контрагенты»

*Конфигурация «Сервисно-торговая компания». Ревизия 1. Август 2013*

| Начало работы                                          | Компании    | <b>Работа</b> | Заявки                   | Документы | Сотрудники | Справочники                           | Отчет  |
|--------------------------------------------------------|-------------|---------------|--------------------------|-----------|------------|---------------------------------------|--------|
| Контрагенты<br>Клиенты по отделам                      |             |               | Поставщики               | +         |            |                                       |        |
| Просмотр записи ∜                                      |             |               |                          |           |            |                                       |        |
| Контрагент:                                            |             |               | Водовозов                |           | ▼          | ╬                                     |        |
| Контактное лицо:<br>Телефон:<br>E-mail:<br>Примечание: |             |               | Glance                   |           | ٠          | ╇                                     | ⇚<br>в |
|                                                        |             |               | Magnit<br>Maks           |           | ╇          |                                       |        |
|                                                        |             |               | Podiumluxe               |           | ╇          | $\boxed{\textcolor{red}{\textbf{+}}}$ |        |
|                                                        |             |               | <b>Rafes</b><br>Агава    |           |            |                                       |        |
|                                                        |             |               | Аргумент                 |           |            |                                       |        |
|                                                        |             |               | Астра принт              |           |            |                                       |        |
|                                                        |             |               | Байкал сервис            |           |            |                                       |        |
|                                                        |             |               | Банзай                   |           |            |                                       |        |
|                                                        |             | Бонжур        |                          |           |            |                                       |        |
|                                                        |             | Джокер        |                          |           |            |                                       |        |
|                                                        | Кит         |               |                          |           |            |                                       |        |
|                                                        | Ключ-сервис |               | $\overline{\phantom{0}}$ |           |            |                                       |        |

Это позволит классифицировать одного и того же контрагента как клиента, так и поставщика . Что удобно в случае, если ваш клиент, одновременно что-то вам поставляет. Вся информация о нем будет в одном месте.

**IV. Заполните реквизиты собственной компании**. Собственных компаний может быть несколько, в случае необходимости.

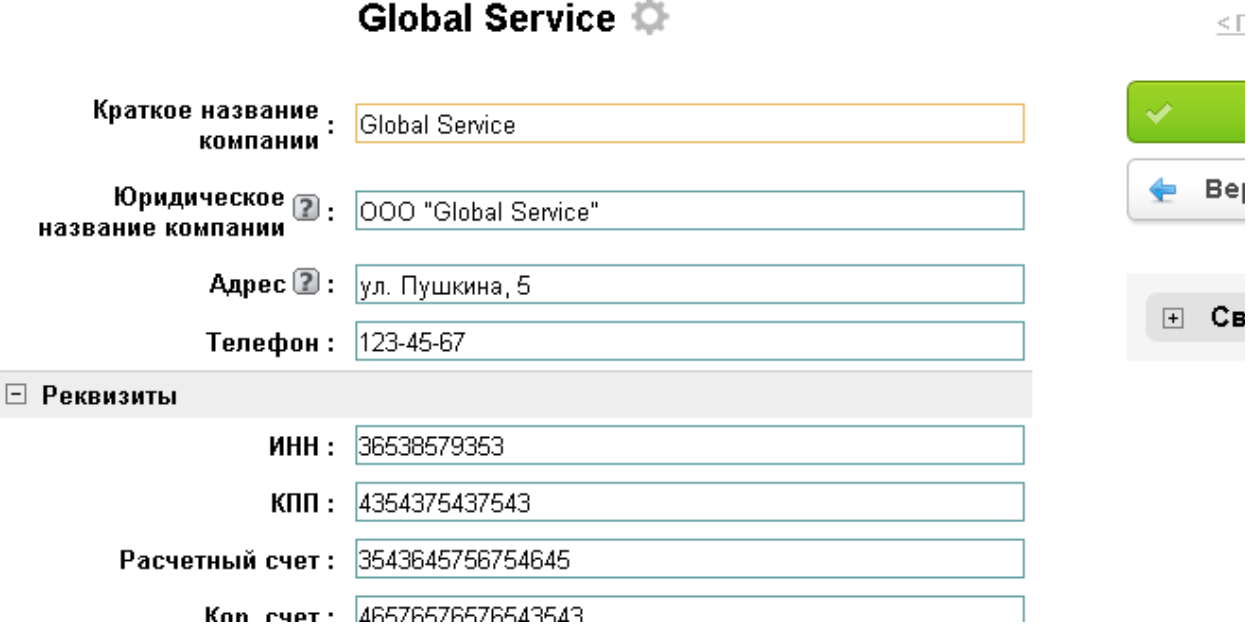

## **Теперь можно приступать к работе.**

Работа с контрагентом, по которому еще не оформлена сделка (конкретная единица работ, услуг, товаров планируемая к продаже), с которым ведутся работы по выявлению потребностей, вносятся в таблицу «Холодные контакты». Она расположена в нижней части страницы карточки контрагента.

*Конфигурация «Сервисно-торговая компания». Ревизия 1. Август 2013*

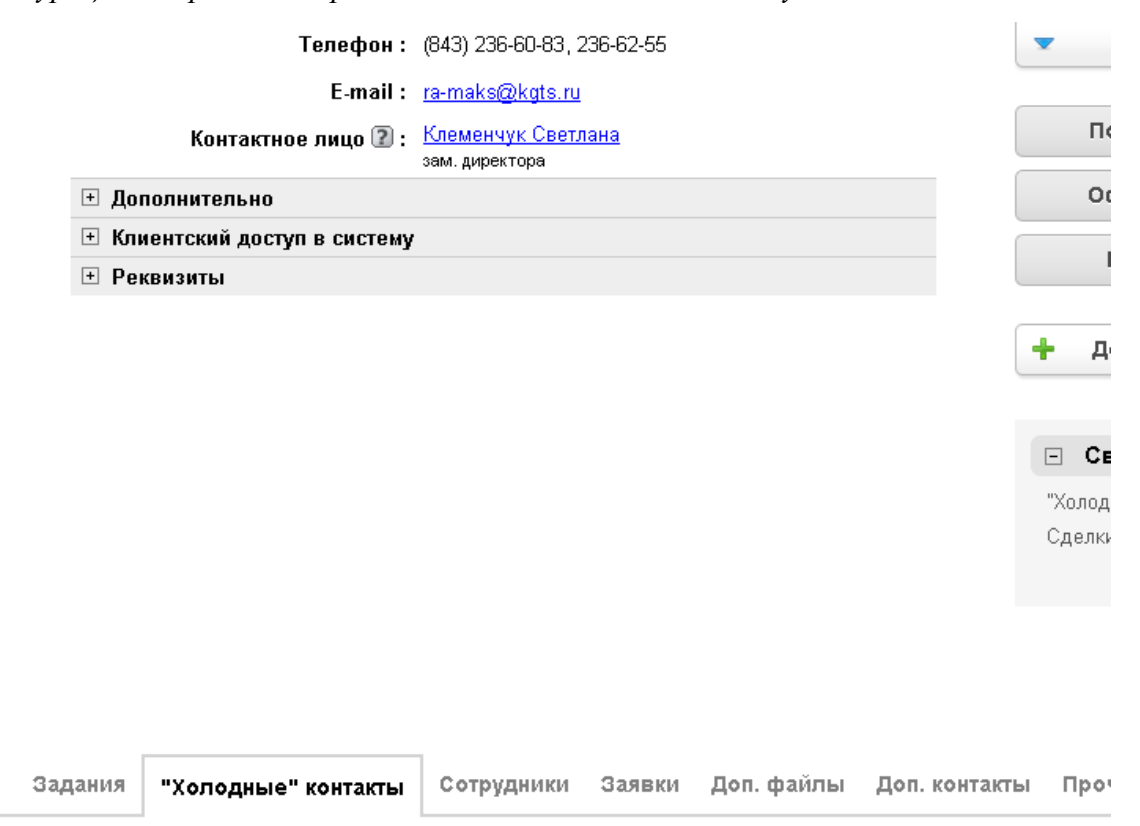

Когда вы решите, что клиент проявил интерес, можно «продвигать» конкретную сделку (проект, ваше предложение на поставку конкретного товара, услуги). Теперь можно предварительно оформить сделку (в своем учете) и продвигать уже ее. Для этого служит таблица «Сделки» в категории «Работа».

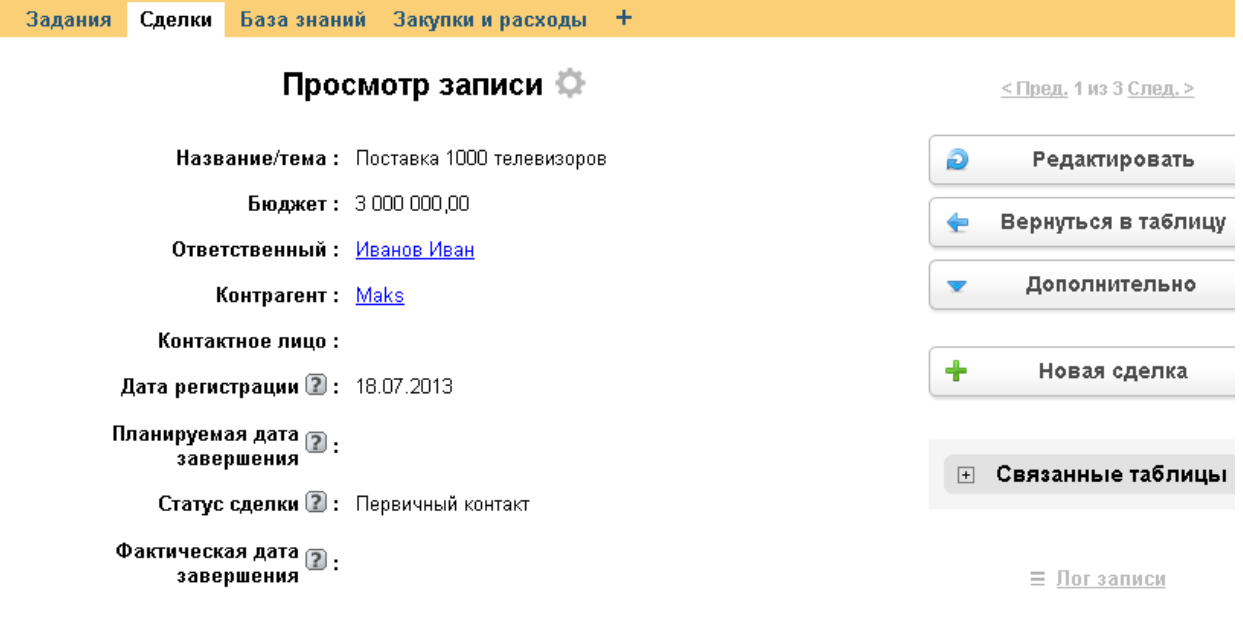

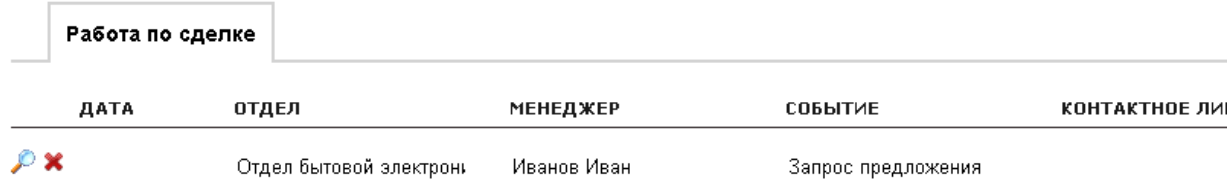

## *Конфигурация «Сервисно-торговая компания». Ревизия 1. Август 2013*

Такая организация базы позволит вам в дальнейшем видеть, что заказывал у вас контрагент, сколько раз и т.д. Позволит также видеть, что делалось вашими менеджерами по каждой конкретной сделке. Можно давать задания менеджерам по каждой конкретной сделке с контрагентом в случае, если один и тот же контрагент одновременно заказывает у вас несколько разного рода услуг или товаров (Например, поставку холодильного оборудования (одна сделка), и монтаж промышленной вентиляции (вторая сделка)).

## **Основные отличия.**

## **1. В конфигурацию добавлено понятие сделки/проекта.**

Это позволяет отслеживать ход работ по одному и тому же контрагенту параллельно несколькими отделами. Например, контрагент заключает сделку на обучение английскому языку своих топ – менеджеров, а также заказывает локализацию разработанного ПО.

Все действия по разным сделкам не складываются в общую «кучу» таблицы «Работа с клиентом», а привязывается к конкретной сделке. Что позволяет контролировать продвижение по конкретному фронту работ. Позволяет также учитывать, сколько раз обращался контрагент за услугами компании. Не маловажным представляется и возможность классификации контрагентов по таким признакам, как бюджет сделок или количество оказанных услуг.

## **2. Добавлено понятие «Отдел».**

Разные отделы могут оказывать услуги, зависящие от его профиля. А так же иметь свои, специфические наборы «Событий»

## **3. Добавлена интеграция с сервисом «Яндекс-карты».**

Для корректного отображения местоположения контрагента на карте, указывайте полный адрес в карточке контрагента. Именно это поле используется для запроса к сервису карт.